#### **دنيم كخابت انخصٌراث ًانخطظ**

**دًر نجنت انذراساث انعهيا:**

1

الوظيفة الرئيسة للجنة الدراسات العليا هي دعم الباحثين وتوجيههم فيما يخص أفضل الممارسات البحثية و أنظمة الجامعة و إجر اءاتها. و تُبِني على هذه الو ظبفة مجمو عة المهام التالية:

١-الإعلان للطلبة عن ضوابط التصورات والخطط، ومواعيد بدء وانتهاء استلامها وطريقة تسليمها في كل فصل در اسي.

٢ ـمراجعة التصور المختصر للطالب (التصور المختصر المقترح)، والهدف منه مساعدة الطالب في مراجعة العناصر الأساسية الواجب توفر ها في التصور البحثي، وتزويده بمقترحات عامة حول موضوعه البحثي)، أما دور اللجنة فهو التأكد من مناسبة الموضوع وقدرة الطالب على كتابة الخطة قبل الخوض في التفاصيل، ونكون الملاحظات المقدمة من اللجنة موجهة نحو التحقق من الأمور التالية:

- صلاحية مشكلة الدر اسة (من ذلك: ألا يكون الموضوع مستهلكًا، أو بعيدا عن تخصص الطالب، أو لا يتناسب مع مستوى الدرجة العلمية، أو العينة غير متاحة....)
- إظهار الطالب تصور ا و اضحا للخطة التي سيكتبها عن المشكلة المقدمة (و التحقق من أن الطالب لا يختار منهجا لا يجيب عن المشكلة التي يطرحها، أو أن المتغيرات التي ضمنها الطالب في الخطة غير محددة ....).
	- تقديم التعليقات والملاحظات التي لا تمس صلب الدراسة إلى الطالب ليسترشد بها في كتبثخ انخطخ.

٣ ـتقرير صلاحية الخطة للمناقشة بناءً على اكتمال فصولها، والتصور الدقيق للإجراءات، والكتابة الناقدة المتسقة السليمة، أما الأمور التخصصية الدقيقة المتعلقة بأدبيات الموضوع، والمعلومات المتصلة بالنظريات فهي من اختصاص لجنة المناقشة. أي أن تقيم الخطط بناءً على:

- اكتمال عناصر ها الأساسية
	- جو دة الكتابة العلمبة الناقدة
- سلامة الإجراءات من ناحية تحديد العينة واستخدام مقاييس مناسبة وأساليب إحصـائية مناسبة
	- سلامة اللغة
	- مطابقة التنسيق لما هو مطلوب .

### استقبال التصو**ر ات و الخطط:**

- $\log p$ تستقبل اللجنة التصور ات والخطط من خلال إيميل اللجنة:  $g_{\rm BSSW}$ @ksu.edu.sa
- تعلن اللجنة بداية كل فصل دراسي عن مواعيد بدء وانتهاء استقبال التصورات، والخطط، حيث تعقد اللجنة اجتماعًا أسبوعيًّا كل أربعاء لمناقشة الأعمال التي وصلتها خلال الأسبو ع
- في حال أرسل الطالب التصور/الخطة قبل نهاية دوام يوم الثلاثاء، فسيدخل طلبه ضمن أعمال اجتماع يوم الأربعاء من نفس الأسبوع، أما إن تأخر عن يوم الثلاثاء فسيدخل طلبه ضمن أعمال اجتماع الأسبوع القادم ِ
	- بصل الرد إلى الطالب من خلال الإيميل بعد أسبو ع من عقد الاجتماع.
- كي يدخل التصور / الخطة في أعمال الاجتماع، ينبغي على الطالب/الطالبة التحقق من استيفاء الآتي:
	- إرسال التصور/الخطة بنسختي (word) و (pdf)
- إر فاق خطاب الملاحظات أو القرار الذي استلمه الطالب من اللجنة (ما لم يكن العمل المقدم هو التصور الأول)
- إرفاق جدول التعديلات حسب النموذج المتاح في صفحة الدراسات العليا بموقع القسم (ما لم يكن العمل المقدم هو التصور الأول)
	- توقيع المشرف على التعديلات السابقة إن وجدت.

# **ضٌابظ إجازة حصٌراث انماجسخير: يجب أن يراعي انطانب في مرحت انماجسخير عنذ كخابت انخصٌر ما يهي:**  أن تكون متغيرات الدراسة ومجتمعها ضمن اختصاص مسار الطالب.

- **- أن حكٌن انذراست راث ليمت عهميت، بحيث يظير انطانب أىميخيا، ًأال حكٌن لذ طبمج في سياق مشابو )بحيث ال يضيف حكرارىا جذيًذا(. - أن يٌ ِّضح انطانب انخهفيت انعهميت انخي ينطهك منيا.**
	- **- أن حكٌن انذراست انممخرحت ًالعيت ًممكنت ا انخطبيك.**

**ضٌابظ إجازة حصٌراث انذكخٌراه :**

ينطبق عليها ما سبق مع إضافة:

- أصبالة الدراسة وألا تكون مجرد تطبيق لدراسة سابقة في سباق مختلف.
- ِ إضبافة الدر اسة لنظر ية، أو بِنائها إطارً ا مفاهيميًا جديدًا، أو توظيفها لنظر ية قائمة في محال حديد

## **ضٌابظ إجازة خطظ طهبت انماجسخير :** يجب أن تدل الخطة على أن لدى الطالب : ١ ـمعر فة جيدة بالأدبيات في المجال تضمين الدر اسات المفتاحية المتصلة بموضوع الدر اسة عند مر اجعة الأدبيات. - توضيح الفجوة التي تقع فيها الدراسة – في التَّمهيد لمشكلة الدراسة، أو في أهمية

- الدراسة، وفي مراجعة الأدبيات.
- الاستفادة من أدوات القياس السابقة، او تبرير الحاجة لبناء أدوات جديدة في مر اجعة الأدبيات، أو أدوات الدر اسة.

٢ -النصور المنطقي للعلاقات المدر وسة بناء على النظرية أو الإطار المفاهيمي المحدد للخطة.

- الإشارة للنظريات المتصلة بالدراسة، وتبرير اختيار نظرية محددة، أو بناء إطار مفاهيمي.
	- كتابة الإطار النظرِ ي أو المفاهيمي كتابة ناقدة تر بطه بمشكلة الدر اسة.

٣-التصور الدقيق لإجراءات البحث:

- حجم العينة، و خصـائص أفر ادها و طر يقة اختيار ها
- وصف الأدوات وصفًا يوضح ملاءمتها للدراسة، ويدلل على استيفائها للخصائص السبكو متر بة
- وصف تسلسل الإجر إءات بما فيها الحصول على المو افقات الأخلاقية، و المو افقات من الحهات ذات العلاقة
- الإشارة للبرامج الإحصائية والأساليب الإحصائية التي ستطبق بعد جمع البيانات، وكيف ستجبب عن أسئلة الدر اسة.
	- \*ير اعى في الدر اسات ذات التصاميم النو عية المر ونة التي تتاح للطالب في تعديل إجراءات الدراسة أثثاء جمع البيانات، واختلاف طرق التحقق من الصدق والثبات.

٤-الكتابة الناقدة المتسقة·

- إظهار القدرة على التبرير والدفاع عن القرارات التي بتخذها الطالب، مثل اختيار المنهج، والنظرية… وغيرها
- استعراض المعلومات بأسلوب ناقد لا ناقل للتعريفات، وعناصر الدر اسات ... وغير ها، - كي يكون عرض المعلومات بغرض توضيح مشكلة الدر اسة وأهميتها وملاءمة إجراءاتها، وليس مجرد العرض الشامل لكل ما اطلع عليه الطالب من معلومات في الموضوع.
- الكتابة العلمية المختصرة الدقيقة، واستخدام المصطلحات العلمية بأسلوب ممتنع، والبعد عن الكتابة الإنشائبة
	- سلامة الكتابة لغويًّا وإملائيًّا.

-5انتُضٛك ٔانتٕثٛك زضت انضٕاثظ انتبنٛخ:

- حجم الخط في النص (١٢ للغة الإنجليزية، و ١٤ للغة العربية).
	- انتٕثٛك زضت َظبو 7APA.

**ضٌابظ إجازة خطظ انذكخٌراه:**

ينطبق عليها ما ذُكر في خطط الماجستير ، مع إضافة :

- أصبالة الدر اسة و ألا تكون مجرد تطبيق لدر اسة سابقة في سياق مختلف.
	- إضبافة الدر اسة لنظر به، أو بنائها إطارً ا مفاهيميًا جديدًا ٍ
- معر فة شاملة و عميقة بالموضوع و أسسه النظرية و الفلسفية؛ تظهر ً في التحليل و النقد، لا في استعر اض المعلومات استعر اضبًا متوسعًا.

### **دليل استخدام قالب التصور المبدئي وقالب خطة البحث**

فتح ملف قالب التصور/خطة البحث وحفظو:

- عند حتميل ادللف من ادلوقع، يعمل نظام التشغيل على حفظ ادللف يف جملد Custom Office Templates بشكل تلقائي، ويمكن تغيير المجلد الذي تضع فيه القالب دون أن يتأثر ادللف .
- $\Leftarrow$  File يمكن فتح الملف بالضغط المزدوج عليه، أو من خلال برنامج word من قائمة : ملف File  $\Leftarrow$ فتح Open البحث عن ادللف من خالل نافذة البحث.
- للكتابة يف ادللف يتم حتديد التعليمات أو التلميحات الظاىرة، والكتابة مباشرة حبيث حيتفظ النص بالتنسيق المعد للقالب، أو حذف التعليمات والتلميحات ولصق النص المراد كتابته من ملف آخر، ثم اختيار (لصق خاص Paste special + دمج التنسيق Merge format).
- عند االنتهاء من الكتابة وإغالق ادللف سيظهر إشعار حلفظ ادللف باسم جديد، وأيضا ينبغي تغيري نوع الملف من الأيقونة أسفل الاسم وتغيير نوع الملف File Type من Microsoft . Microsoft word document  $\mu$  word template

التصور ادلبدئي:

يشمل التصور العناصر التالية: صفحة العنوان – ادلقدمة – مشكلة الدراسة – أسئلة الدراسة – أىداف الدراسة – أمهية الدراسة – حدود الدراسة - مصطلحات الدراسة – الدراسات السابقة – منهج الدراسة – جمتمع وعينة الدراسة – أدوات الدراسة – األساليب اإلحصائية – ادلراجع .

### **تنسيق الملف:**

- ترقيم الصفحات يوضع يف أعلى الصفحة يف اليسار، وال يشمل صفحة العنوان .
- حجم اخلط ادلطلوب ىو بنط ،61 ونوع اخلط ىو Arabic simplified أو traditional arabic، وArial بحجم ١٢ للنص الإنجليزي، والمسافة بين السطور هي ١ إذا كان حجم اخلط ،61 و 6.1 إذا كان أقل من ذلك، وال يتجاوز التصور مثان صفحات.
	- توضع مسافة 1.1 سم يف كل ىوامش الصفحة.
	- جيب أال يتجاوز عدد صفحات التصور 8 صفحات، غري شاملة لصفحة العنوان وقائمة ادلراجع.

 مستويات العناوين مل حتدد يف ضوابط كتابة اخلطط والتصور ، وادلتبع ىو نظام 7APA . o االختالف بني اللغة العربية واإلجنليزية ىو وضع نقطتني رأسيتني بعد العنوان يف كل األحوال حسب نظام الرتقيم يف اللغة العربية .

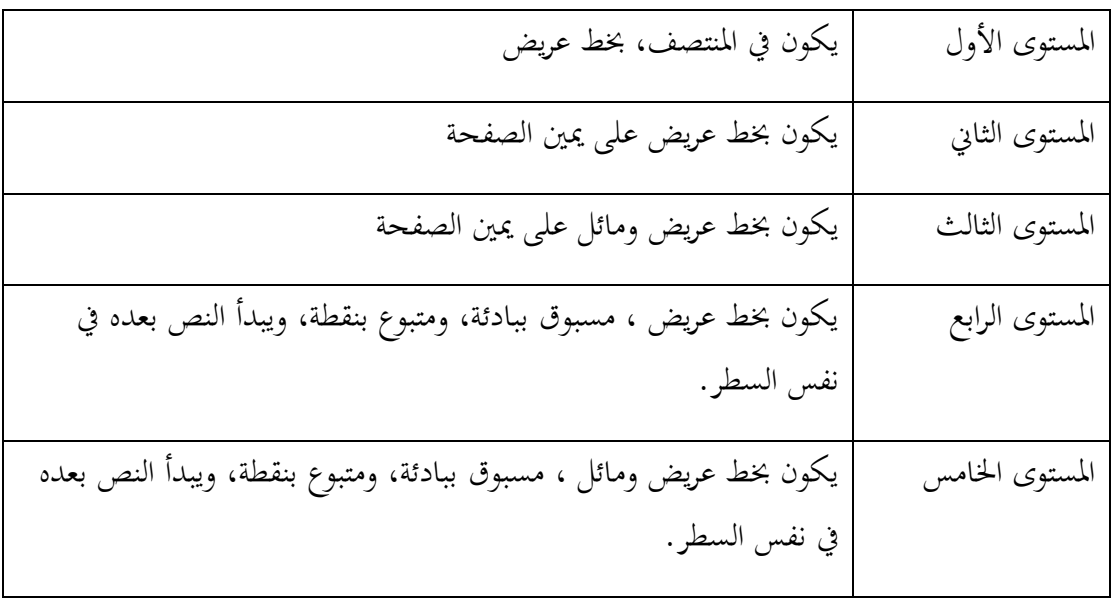

- لتطبيق مستوى العنوان يف قالب التصور واخلطة ديكن استخدام إحدى الطريقتني:
- $\leftarrow (\mathsf{Home})$  عدد العنوان  $\div$  اختيار القائمة الرئيسة من الشريط العلوي  $\circ$ style خيتار مستوى العنوان (# Heading(.
- o يستخدم االختصار: (+1Alt+Ctrl (للمستوى األول، و (+2Alt+Ctrl( للمستوى الثاين ... وىلم جرا.
- على أن نظام 7APA يوضح أن عنوان ادلراجع يكون يف بداية صفحة جديدة، ويف منتصف الصفحة دون بنط غامق، إال أن ادلتبع يف تصورات وخطط الدراسات العليا ىو عدم وضع قائمة المراجع في صفحة جديدة، واستخدام المستوى الثايي لعنوان المراجع.
- من النقاط اليت جيب مراعاهتا عند التوثيق يف ادلنت إذا ورد اسم ادلؤلف يف سياق النص فيكتب الاسم الأخير للمؤلف أو الأسماء الأخيرة للمؤلفين خارج القوسين، ويكون التاريخ فقط بين القوسني، وإذا كان ادلرجع لباحثة فيكتب امسها كامال خارج القوسني كي يتوافق الفعل مع الفاعل يف التأنيث.